## CalDAV / CardDAV allow delete via Synchronization

The CalDAV / CardDAV features are available only for Enhanced mailboxes.

Due to a bug in Android 12 some phones started to delete contacts via Microsoft ActiveSync. Therefore, GroupOffice has implemented a new CalDAV / CardDAV setting that disallows deletes via sync by default now. More info on the bug can be found here: https://eu.community.samsung.com/t5/galaxy-z-fold-z-flip/outlook-contacts-gone-after-android-12-update/td-p/4567744/page/2.

Because this option is disabled by default, you might now receive this error in your CalDAV / CardDAV client:

Deleting is disabled by user sync settings

## To enable delete via synchronization:

- Go to the Webmail
- Log in using your full e-mail address and your current e-mail password
- · Click on the User icon from the top right to activate the menu. Then click on My account

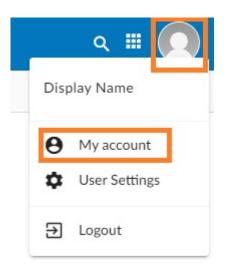

• In the Synchronization tab, find the Allow delete via synchronization section.

| \$       | My account                |                                                                                                    |                                                           |         | ::   | × |
|----------|---------------------------|----------------------------------------------------------------------------------------------------|-----------------------------------------------------------|---------|------|---|
| Θ        | Account                   | General                                                                                                    |                                                           |         |      |   |
| •        | Profile                   | Allow delete via synchronization                                                                                                    |                                                           |         |      |   |
| <b>A</b> | Look & feel               | By default devices are not allowed to delete items. This was added due to a bug in Android 12 that deleted contacts after an update. |                                                           |         |      |   |
| *        | Groups                    |                                                                                                    |                                                           |         |      |   |
| $\sim$   | E-mail                    | CalDAV URL:                                                                                                    | https://mydomaincom.w.emailarray.com/caldav               |         |      |   |
|          | Calendar                  |                                                                                                    | Use this link to sync your Calendar with other devices    |         |      |   |
| _        | Tasks                     | CardDAV URL:                                                                                                    | https://mydomaincom.w.emailarray.com/carddav              |         |      |   |
| Ě        | Notes                     |                                                                                                    | Use this link to sync your Addressbook with other devices |         |      |   |
| \$       | Synchronization           | E-mail                                                                                                    |                                                           |         |      |   |
|          | Address book              | E-mail Account:                                                                                                    | user@mydomain.com                                         |         | •    |   |
| 2        | E-mail Accounts & Aliases |                                                                                                    |                                                           |         |      |   |
| •        | Application Passwords     | Calendar                                                                                                    |                                                           | +       | Î    |   |
| •        | Forwards                  | Name                                                                                                    |                                                           | Default |      |   |
| (        | Last Logins               |                                                                                                    |                                                           | ۲       |      |   |
| ≞        | Vacation Message          | Notebooks                                                                                                    |                                                           |         |      |   |
| Î        | Folder Cleanup            |                                                                                                    |                                                           | ۲       |      |   |
|          |                           | + Add                                                                                                    |                                                           |         |      |   |
|          |                           |                                                                                                    |                                                           |         | Save |   |

Enable the feature using the checkmarkClick on the Save button.